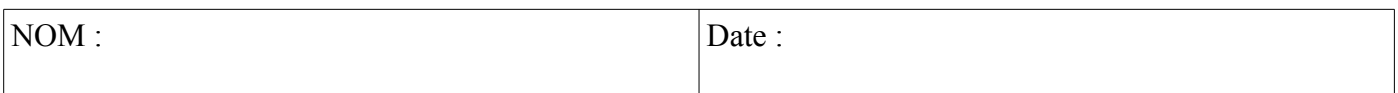

## **Objectif final :**

Mettre en service le bus CAN pour échanger des données entre 2 cartes Arduino Uno équipées de shield bus CAN.

#### **Compétences abordées** :

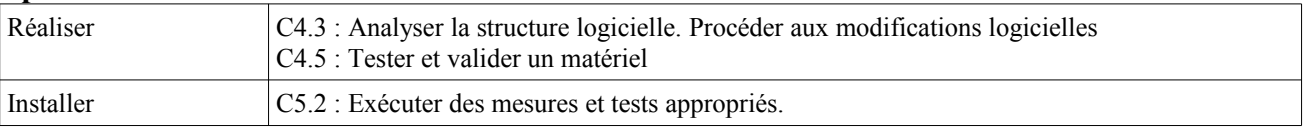

## **Savoirs abordés** :

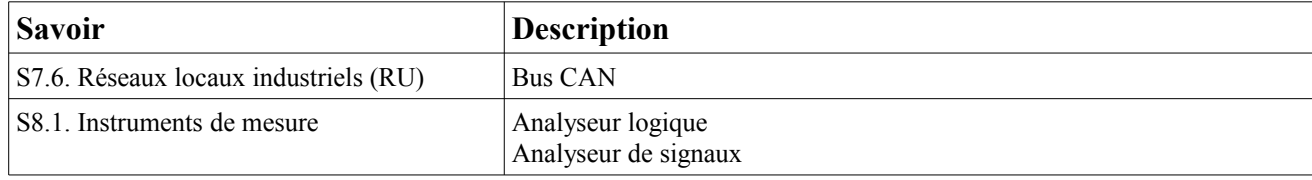

#### **Moyens :**

- 2 cartes Arduino Uno
- 2 shield bus CAN Seeedstudio
- Fils de liaison mâle/mâle.
- Câble Ethernet de 80 m.
- Analyseur logique Saleae ou Logic Port.

## **Conditions :**

- Analyse et programmation : travail en binôme.
- Mise en œuvre : 2 binômes associés (1 binôme pour l'émission, l'autre pour la réception).
- Les documents nécessaires à la mise en œuvre de ce TP se trouvent sur le site de la section BTS SN.
- Durée : 2H (2 x 1H).
- Compte rendu à la fin de la séance.

## **Prérequis :**

– Cours sur le bus CAN.

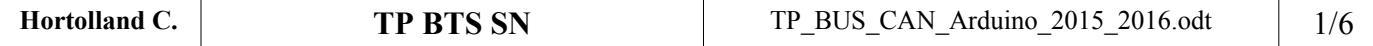

# **Transmission de données entre 2 Arduino Uno par bus CAN**

# **I. Analyse du shield bus CAN**

Les documents des différents composants du shield bus CAN Seeedstudio et de la carte Arduino Uno figurent sur le site.

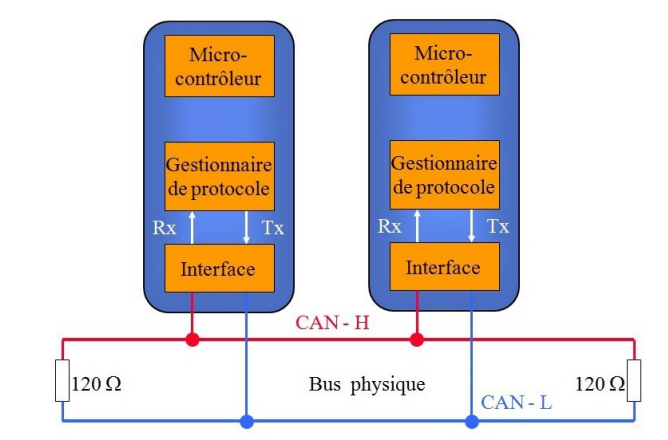

La représentation en couches de l'association carte Arduino + shield Bus CAN figure ci-dessus.

- 1. Tracer le contour de chaque carte Arduino et de chaque shield bus CAN.
- 2. Indiquer la référence des composants utilisés pour chacun des éléments de cette représentation en couches.
- 3. Ajouter si nécessaire un bus de communication intervenant dans les échanges.
- 4. Indiquer comment il est possible sur les shields de mettre mettre en/hors services les résistances de terminaison.

 $\rightarrow$ 

# **II. Mise en œuvre de la communication entre 2 cartes Arduino**

- La mise en œuvre qui suit, en particulier l'installation de la librairie, sera à effectuer en mode administrateur.
- 2 PC se trouvant à proximité l'un de l'autre seront à utiliser, un pour chaque binôme.
- 5. Prendre connaissance des informations figurant sur le site dédié à la mise en oeuvre du shield seeedstudio *[\(lien sur le site\)](http://www.seeedstudio.com/wiki/CAN-BUS_Shield)*.
- 6. Télécharger et installer la librairie « CAN BUS Shield ».
- 7. Mettre en œuvre la communication en liaison avec l'autre binôme en utilisant la librairie. L'une des cartes sera programmée avec le projet « send », l'autre avec le projet « receive check ».
- 8. Vérifier que la communication s'effectue bien.
- 9. Visualiser la trame avec un analyseur logique (Référence de tension sur CANL, signal relevé et interprété par

l'analyseur sur CANH. Il est intéressant d'utiliser la voie 0 et de visualiser le signal simultanément en

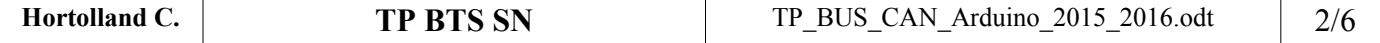

analogique et en logique). Vérifier la conformité, par rapport au programme, de la valeur visualisée des champs suivants : identificateur, contrôle.

**Attention** sur une capture Saleae chaque point représente un bit, chaque croix rouge représente un bit-stuffing.

Champ identificateur :  $\rightarrow$  Champ contrôle :  $\rightarrow$  Champ de données :  $\rightarrow$ 

Différence entre chronogramme transmis et interprété →

#### *Faire constater*

# **III. Modification du programme et analyse du CRC**

- 10. Modifier les programmes pour que l'identificateur soit 84. Vérifier le bon fonctionnement.
- 11. Modifier les programmes pour que l'identificateur soit 3 et que la seule donnée transmise soit «0x5B », ainsi la trame correspondra à celle analysée en TD. Relever le CRC *(Cyclic Redundancy Code)* dans la trame. Utiliser les documents illustrant le calcul du CRC pour justifier la valeur obtenue.

 $\rightarrow$  CRC =

12. A quel caractère correspond la valeur  $0x5B$  ?  $\rightarrow$ 

Modifier le programme de réception pour que ce caractère s'affiche →

*Faire constater*

13. Modifier les programmes pour que l'information transmise soit le caractère «#». Vérifier que la transmission s'effectue bien et relever la valeur du CRC  $\rightarrow$  CRC réel = Exposer en fin de fascicule comment est obtenue cette valeur.

*Faire constater*

14. Donner la vitesse de transmission programmée sur le bus ? → Vérifier que cette vitesse est conforme sur la trame  $\rightarrow$ 

Rappeler la distance maximale autorisée pour cette vitesse. →

15. Utiliser le rouleau de 80 mètres de câble Ethernet pour séparer les 2 cartes (utiliser 2 PC distants). Vérifier si le montage fonctionne toujours. Quelle précaution faut-il prendre ?

 $\rightarrow$ 

*Faire constater*

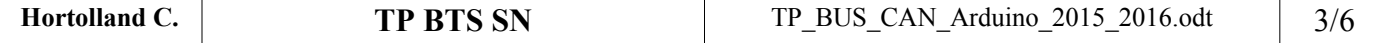

## **Document ANNEXE 1**

#### Programme « send »

```
// demo: CAN-BUS Shield, send data
#include \leqmcp can.h>
#include <SPLh>
// the cs pin of the version after v1.1 is default to D9
// v0.9b and v1.0 is default D10
const int SPI CS PIN = 9;
MCP CAN CAN(SPI CS PIN);
                                           // Set CS pin
void setup()
\{Serial.begin(115200);
START INIT:
                                                // init can bus : baudrate = 500kif(CAN_OK == CAN.begin(CAN_500KBPS))\{Serial.println("CAN BUS Shield init ok!");
  }
  else
  \{Serial.println("CAN BUS Shield init fail");
    Serial.println("Init CAN BUS Shield again");
    delay(100);goto START INIT;
  }
\}unsigned char stmp[8] = {0, 1, 2, 3, 4, 5, 6, 7};
void loop()
\{// send data: id = 0x00, standrad frame, data len = 8, stmp: data buf
  CAN.sendMsgBuf(0x00, 0, 8, stmp);
                      \frac{1}{2} send data per 100ms
  delay(100);₹
END FILE
```
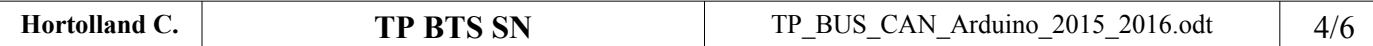

### **Document ANNEXE 2**

#### **Programme « receive\_check »**

// demo: CAN-BUS Shield, receive data with check mode // send data coming to fast, such as less than 10ms, you can use this way // loovee, 2014-6-13 #include <SPI.h> #include "mcp\_can.h" // the cs pin of the version after v1.1 is default to D9  $\frac{1}{\sqrt{2}}$  v0.9b and v1.0 is default D10 const int SPI\_CS\_PIN = 9; MCP\_CAN CAN(SPI\_CS\_PIN); // Set CS pin void setup() { Serial.begin(115200); START\_INIT: if(CAN\_OK == CAN.begin(CAN\_500KBPS))  $\frac{1}{2}$  init can bus : baudrate = 500k  $\{$  Serial.println("CAN BUS Shield init ok!"); } else { Serial.println("CAN BUS Shield init fail"); Serial.println("Init CAN BUS Shield again"); delay(100); goto START\_INIT; } } void loop() { unsigned char len  $= 0$ ; unsigned char buf[8]; if(CAN\_MSGAVAIL == CAN.checkReceive())  $\qquad$  // check if data coming  $\{$  CAN.readMsgBuf(&len, buf); // read data, len: data length, buf: data buf unsigned char canId =  $CAN.getCanId()$ ;

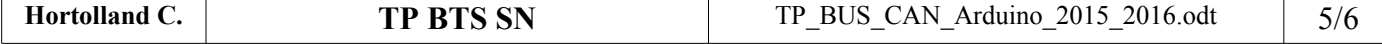

```
Serial.println("----------------------------");
   Serial.println("get data from ID: ");
   Serial.println(canId);
   for(int i = 0; i < len; i + + ) // print the data
   \{Serial.print(buf[i]);
    Serial.print("\t");
   \mathcal{E}Serial.println();
 \left\{ \right.\left\{ \right.END FILE
```
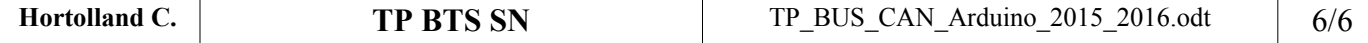